## MOBILE PRINTING IS HERE!

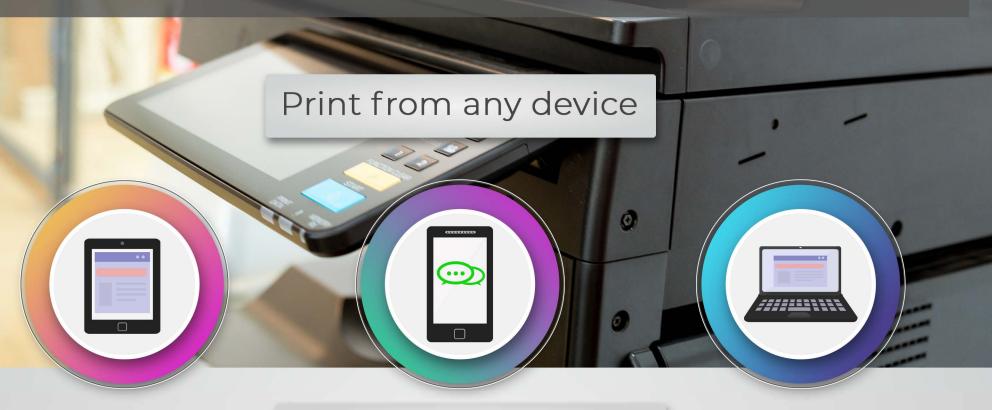

Here's how to get started:

Scan the code to download the app.

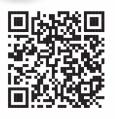

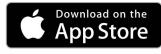

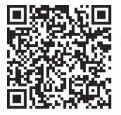

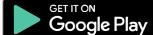

2 Enter your email address.

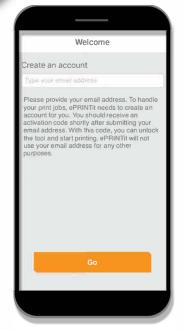

Enter the activation code emailed to you.

PRINTIT Public Print Locations
Activate your application
Type your pertheribent social

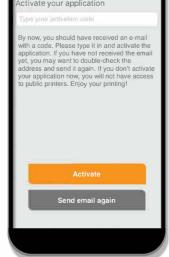

4

Choose from several options to print. Options may require authorization to access

your files.

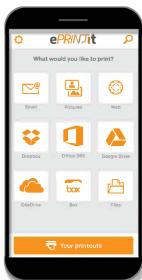

5

After you have selected the file for printing, enter the location of your village or city's library by choosing the **nearby** option.

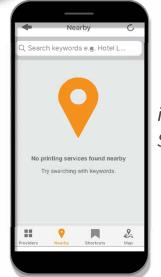

iPhone Screen

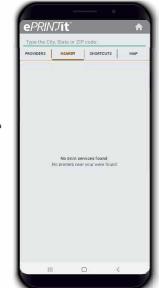

Android Screen